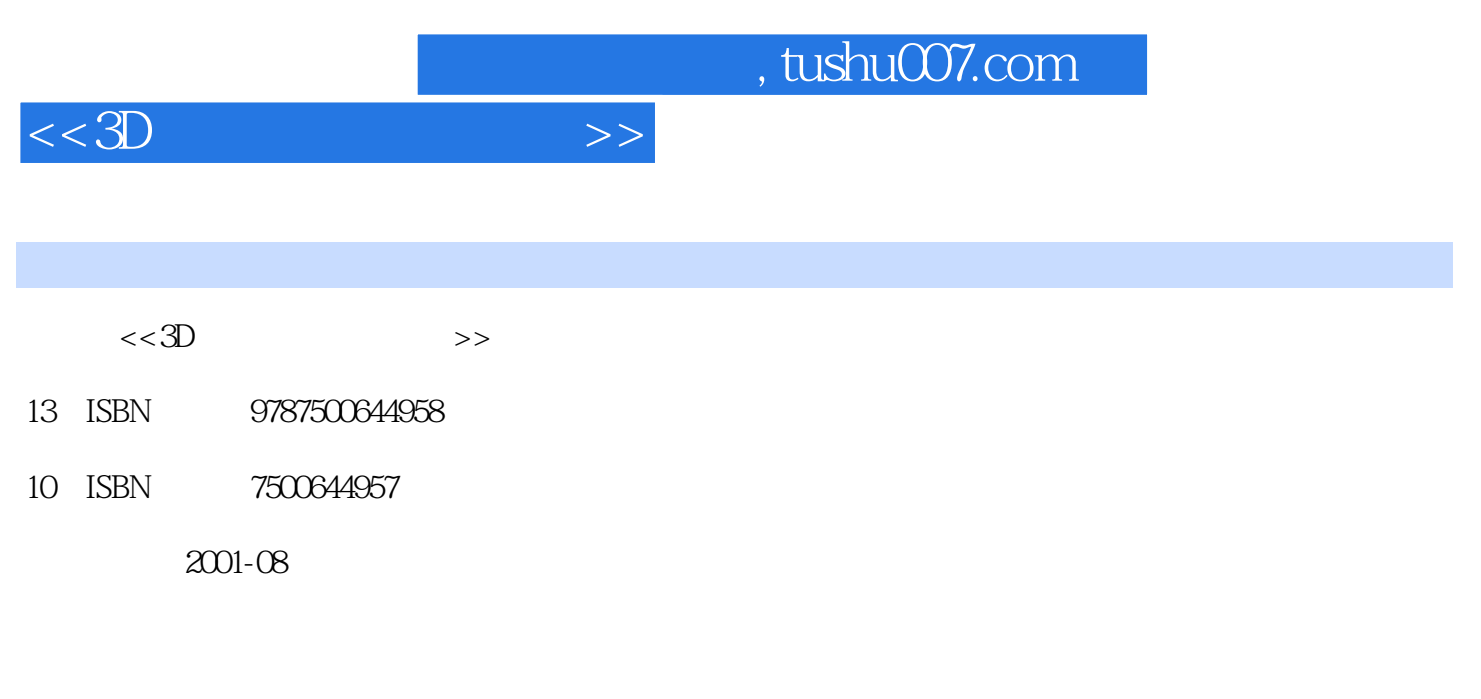

页数:2册

PDF

更多资源请访问:http://www.tushu007.com

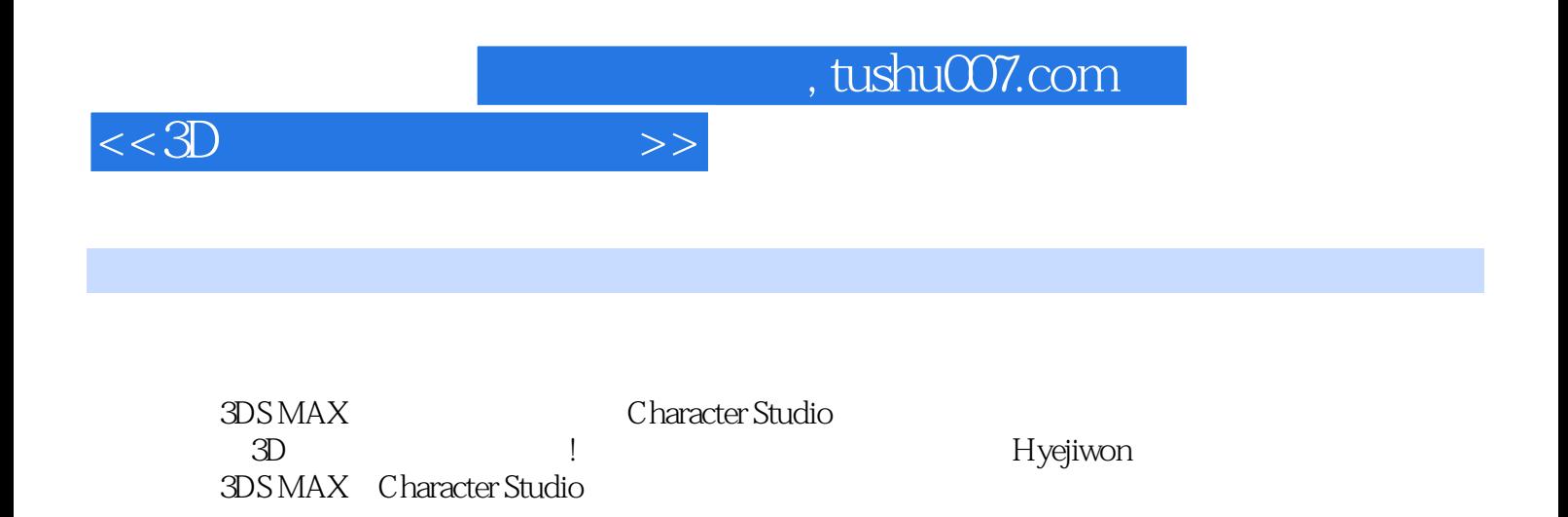

## Photoshop6 1.Photoshop6.0 2. IIlustration 3. 4.Photoshop—— ...... Gallery Chapter 1 3DS MAX Character Studio Section l 3DS MAX Section 2 3DS MAX Chapter 2 Section l the contract of the section l three  $\alpha$  and  $\alpha$  are  $\alpha$  and  $\alpha$   $2$  $\rm Section\,2$ 1 Surface Surface Tool Surface Tool Surface Tool 眼球 2 NURMS建模 ① 利用NURMS进行简单的建模练习 ② 制作小狗模型 3 Patch建模 ① 制作  $\sim$  1 模 2 蜥蜴人身体建模 Section 4 Samdoli建模 1 Samdoli脸部建模 2 Samdoli身体建模 3 制作Samdoli 4 Samdoli 5 Chapter 3 Section 1 (Morphing) 1 (VOWELS) (CONSONANTS) 2 Section 2 1 Morpher Attach Morphing 2 2  $\,$  Section 3  $\,$ a 1 a  $\sim$  2  $\sim$  Section 4 Samdoli 1 Samdoli 2 Samdoli 3 Samdoli 4 Samdoli 5 Chapter 3 Section 1 (Morphing) 1 (VOWELS)  $\sim$  CONSONANTS) 2 Section 2 Section 2 1 Morpher Attach Morphing 2 Chapter 4 Character Studio Section 1 Character Studio 1  $\frac{2}{3}$ 3 Character Studio 2 and 2 and 2 and 2 Biped Motion Section 2 Physique 1 Physique ④ 连结肌腱 2 修改Physique顶点 ① 调整顶点的基本方法 ② 在具体的角色上调整顶点 3 使用Bulge  $($ )  $($ )  $)$  Bone 02 Bone 02 Bone 02  $Bone O2$  Bone  $O9$  Bone 07 and  $4$ (Tendons) 5 Link Biped Twist Sliding Section 3 Biped 1 Biped ① Biped ② 形态 ③ Biped的结构 ④ Biped的建立和使用 ⑤ 对Biped重命名 2 制作与角色相符的身 (Figure) Figure Samdoli Figure 3 (Motion) Footstep Freeform Convert Motion Flow Chapter 5 Physique Section 1 Thysique Section 2 Samdoli Physique Chapter 6 Character Studio  $\sim$  Section 1 and  $\sim$  1 and  $\sim$  2  $\sim$  2  $\sim$  2  $\sim$  2  $\sim$  2  $\sim$  2  $\sim$  2  $\sim$  2  $\sim$  2  $\sim$  2  $\sim$  2  $\sim$  2  $\sim$  2  $\sim$  2  $\sim$  2  $\sim$  2  $\sim$  2  $\sim$  2  $\sim$  2  $\sim$  2  $\sim$  2  $\sim$  2  $\sim$  2  $\sim$  2  $\sim$  2  $\sim$  2  $\sim$  2  $\$ a 3 Section 2 1  $2$  3 4  $Section 3$   $1$  $\Omega$

section 4 and 1 and 5 Section 5 and 1 and 5 April 1 and 5 April 1 and 5 April 1 April 2012 1 and 5 April 2012 1  $2^{\frac{1}{2}}$ 

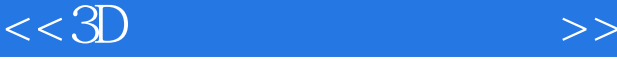

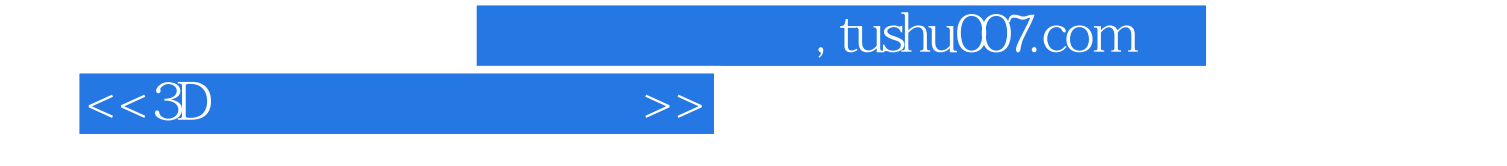

本站所提供下载的PDF图书仅提供预览和简介,请支持正版图书。

更多资源请访问:http://www.tushu007.com